# $\,$  F5000-X系列两台防火墙采用公网固定地址方式搭建IPSEC VPN配置案例( 主模式命令行配置)

[IPSec](https://zhiliao.h3c.com/questions/catesDis/722) VPN **[zhiliao\\_FO3qD](https://zhiliao.h3c.com/User/other/24679)** 2018-11-25 发表

# 组网及说明

# **1 配置需求及说明**

## **1.1 适用的产品系列**

本案例适用于如F5080、F5060、F5030、F5000-M等F5000、F5000-X系列的防火墙。

注:本案例是在*F100-C-G2*的*Version 7.1.064, Release 9510P08*版本上进行配置和验证的。

#### **1.2 配置需求及实现的效果**

总部和分部各有一台防火墙部署在互联网出口,因业务需要两端内网需要通过VPN相互访问。IP地址 及接口规划如下表所示:

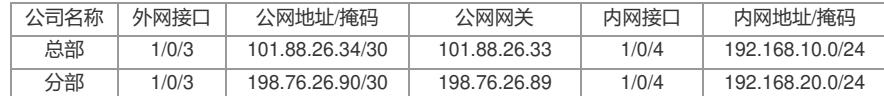

**2 组网图**

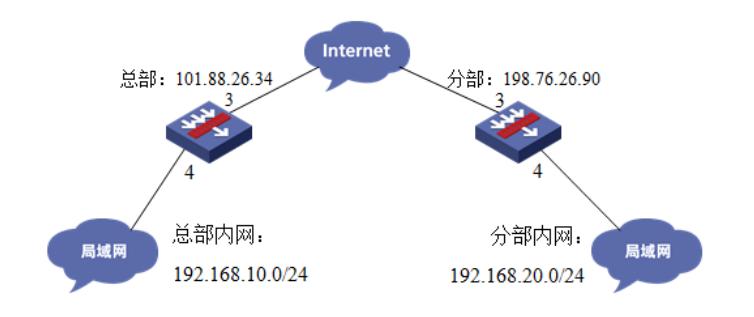

## 配置步骤

**3 配置步骤**

#### **3.1 两端防火墙上网配置**

防火墙上网配置请参考"2.3.2 防火墙外网使用固定IP地址上网配置方法"进行配置,本文只针对IPSEC VPN配置进行介绍。

注:本案例是在*F100-C-G2*的*Version 7.1.064, Release 9510P08*版本上进行配置和验证的。

#### **3.2 总部侧创建IPSEC兴趣流匹配到分部的数据**

#创建IPSEC的感兴趣流,用于匹配IPSEC数据。 <H3C>system-view [H3C]acl advanced 3999 [H3C-acl-ipv4-adv-3999]rule permit ip source 192.168.10.0 0.0.0.255 destination 192.168.20.0 0.0.0. 255 [H3C-acl-ipv4-adv-3999]quit #创建acl 3888调用在外网接口用于排除IPSEC兴趣流不做NAT。 [H3C]acl advanced 3888 [H3C-acl-ipv4-adv-3888]rule deny ip source 192.168.10.0 0.0.0.255 destination 192.168.20.0 0.0.0.2 55 [H3C-acl-ipv4-adv-3888]rule permit ip source any [H3C-acl-ipv4-adv-3888]quit

#### **3.3 总部侧创建IPSEC安全提议**

#加密类型设置为aes-cbc-128,认证类型设置为sha1。 [H3C]ipsec transform-set 1 [H3C-ipsec-transform-set-1]esp encryption-algorithm aes-cbc-128 [H3C-ipsec-transform-set-1]esp authentication-algorithm sha1 [H3C-ipsec-transform-set-1]quit

#### **3.4 总部侧创建IKE安全提议**

#IKE安全提议默认的认证类型为sha1,加密类型为DES-CBC, DH组为DH1, 所以不需要配置也存在

这些参数。 [H3C]ike proposal 1 [H3C-ike-proposal-1]quit

### **3.5 总部侧创建IKE安全密钥**

#创建IKE密钥,地址填写分部侧设备的公网IP,密码设置为123456。 [H3C]ike keychain 1 [H3C-ike-keychain-1]pre-shared-key address 198.76.26.90 key simple 123456 [H3C-ike-keychain-1]quit

# **3.6 总部侧创建IKE安全框架**

#创建IKE安全框架,将本端地址、对端地址、keychain、proposal关联起来。 [H3C]ike profile 1 [H3C-ike-profile-1]keychain 1 [H3C-ike-profile-1]local-identity address 101.88.26.34 [H3C-ike-profile-1]match remote identity address 198.76.26.90 [H3C-ike-profile-1]proposal 1 [H3C-ike-profile-1]quit

#### **3.7 总部侧创建IPSEC安全策略**

#创建IKE安全策略GE1/0/3将transform-set、acl、ike-profile、本端地址、对端地址关联起来。 [H3C]ipsec policy GE1/0/3 1 isakmp [H3C-ipsec-policy-isakmp-GE1/0/3-1]transform-set 1 [H3C-ipsec-policy-isakmp-GE1/0/3-1]security acl 3999 [H3C-ipsec-policy-isakmp-GE1/0/3-1]local-address 101.88.26.34 [H3C-ipsec-policy-isakmp-GE1/0/3-1]remote-address 198.76.26.90 [H3C-ipsec-policy-isakmp-GE1/0/3-1]ike-profile 1 [H3C-ipsec-policy-isakmp-GE1/0/3-1]quit

#### **3.8 总部侧外网接口调用IPSEC策略和NAT动态转换策略**

[H3C]interface GigabitEthernet 1/0/3 [H3C-GigabitEthernet1/0/3]ipsec apply policy GE1/0/3 [H3C-GigabitEthernet1/0/3]nat outbound 3888 [H3C-GigabitEthernet1/0/3]quit

### **3.9 总部侧配置安全策略放通IPSEC数据**

#创建对象组,组名称为192.168.10.0 [H3C]object-group ip address 192.168.10.0 [H3C-obj-grp-ip-192.168.10.0]0 network subnet 192.168.10.0 255.255.255.0 [H3C-obj-grp-ip-192.168.10.0]quit #创建对象组,名称为192.168.20.0 [H3C]object-group ip address 192.168.20.0 [H3C-obj-grp-ip-192.168.20.0]0 network subnet 192.168.20.0 255.255.255.0 [H3C-obj-grp-ip-192.168.20.0]quit #创建对象策略,策略名称为Untrust-Trust [H3C]object-policy ip Untrust-Trust [H3C-object-policy-ip- Untrust-Trust] rule 0 pass source-ip 192.168.20.0 destination-ip 192.168.10.0 [H3C-object-policy-ip- Untrust-Trust]quit #创建Untrust到Tust域的域间策略调用Untrust-Trust策略 [H3C]zone-pair security source Untrust destination Trust [H3C-zone-pair-security-Untrust-Trust]object-policy apply ip Untrust-Trust [H3C-zone-pair-security-Untrust-Trust]quit

### **3.10 总部侧配置安全策略,放通Untrust到Local,以及Local到Utrust的策略,用于建立IPSEC 隧道**

#创建对象策略,策略名称为Untrust-Local [H3C]object-policy ip Untrust-Local [H3C-object-policy-ip-Untrust-Local] rule 0 pass [H3C-object-policy-ip-Untrust-Local]quit #创建Untrust到Local域的域间策略调用Untrust- Local策略 [H3C]zone-pair security source Untrust destination Local [H3C-zone-pair-security-Untrust-Local]object-policy apply ip Untrust-Local [H3C-zone-pair-security-Untrust-Local]quit #创建对象策略,策略名称为Local-Untrust [H3C]object-policy ip Local-Untrust

[H3C-object-policy-ip-Local-Untrust] rule 0 pass [H3C-object-policy-ip-Local-Untrust]quit #创建Local到Untrust域的域间策略调用Local-Untrust策略 [H3C]zone-pair security source Local destination Untrust [H3C-zone-pair-security-Local-Untrust]object-policy apply ip Local-Untrust [H3C-zone-pair-security-Local-Untrust]quit

# **3.11 分部侧IPSEC配置方法**

#与总部侧配置基本相同,IPSEC感兴趣流需要取反配置。

## **3.12 保存配置**

[H3C]save force

# **3.13 隧道验证**

#通过命令行查看display ike sa可以看到隧道状态为RD状态表示ike建立完成。

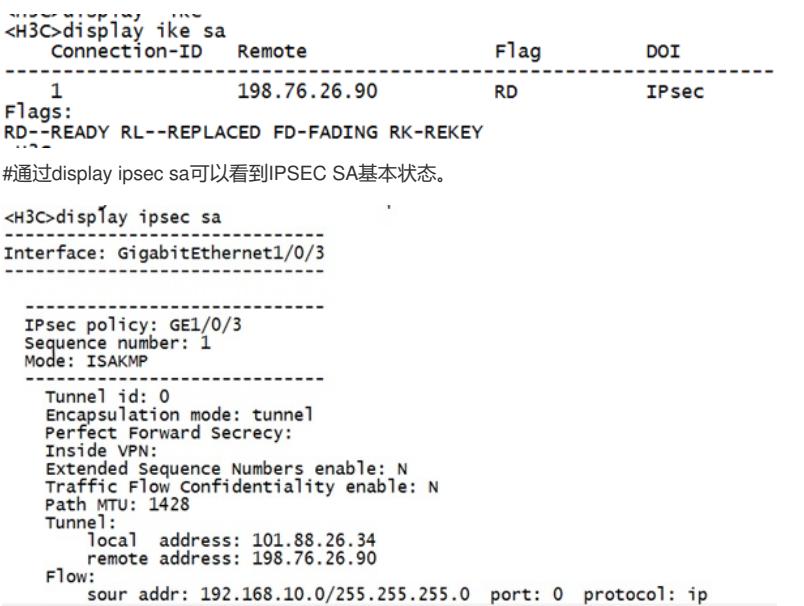

配置关键点